## LR

## Setup

## General

## (Edit‐>Preferences)

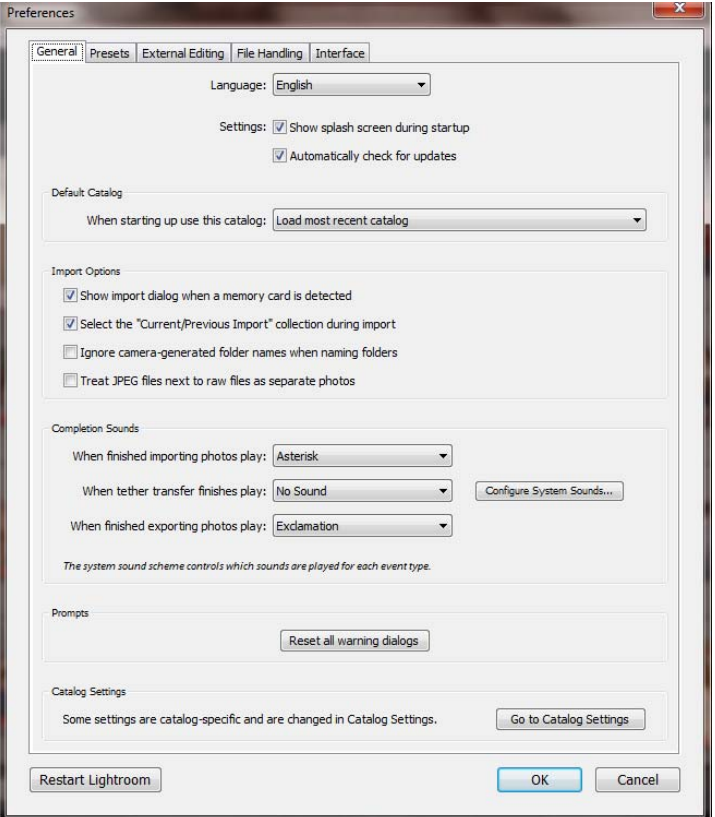

- ‐ Already set up after view KellyOne Video
- If you shoot both Raw & Jpg, only the RAW will show up in LR, so if shoot both, only import the RAW files.
- ‐ NOTE: If you open a RAW file into another program from the Explorer Menu (EX. Bridge) and you make changes, LR will NOT recognize the changes made. All changes must be in LR

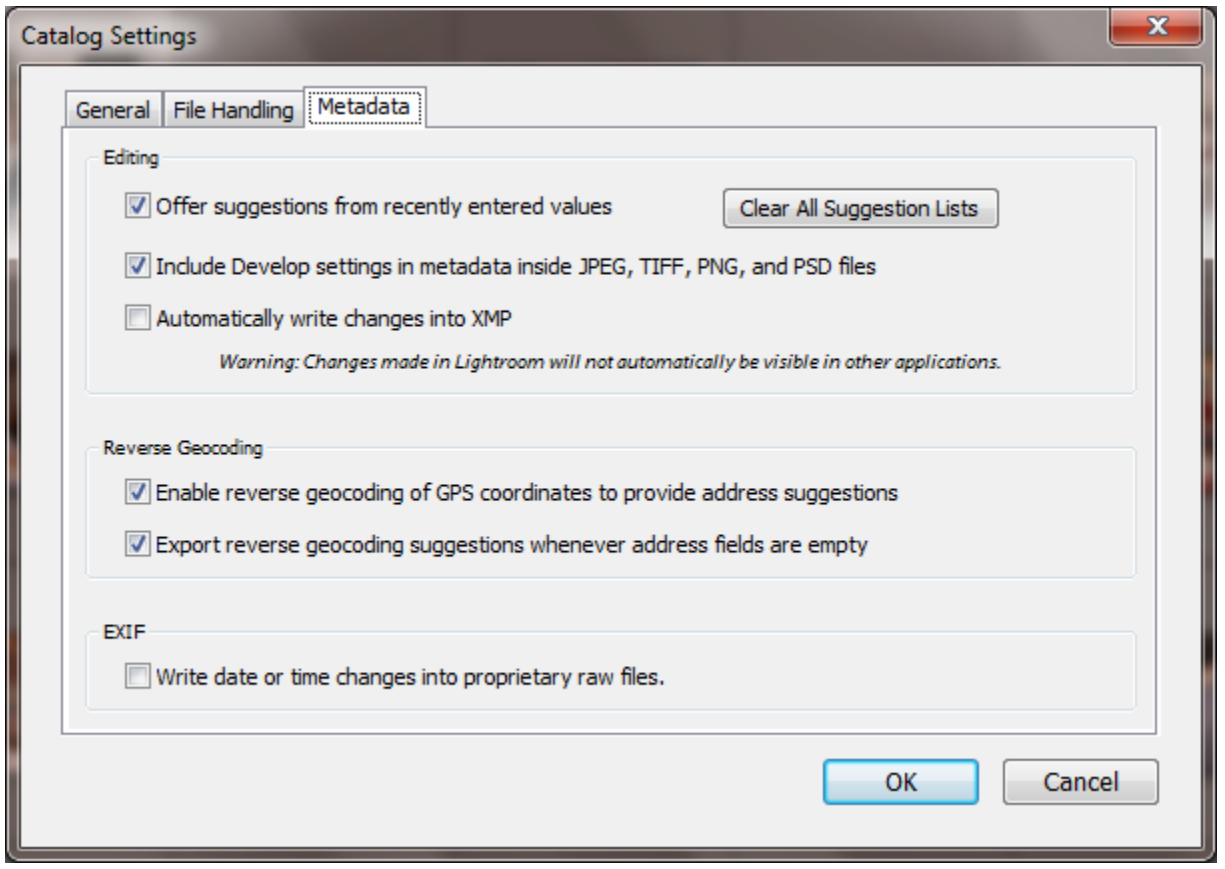

- ‐ Already setup after viewing the video in KelleyOne
- NOTE: If you want to be able to open a RAW file in another program and you want the changes to carry over, check (Automatically write changes into XMP file (separate file)
- ‐ However, you can use those other applications (Bridge, PS, etc), if you launch them from LR.
- ‐ Another problem with the box checked is that it will SLOW Lightroom down considerably.

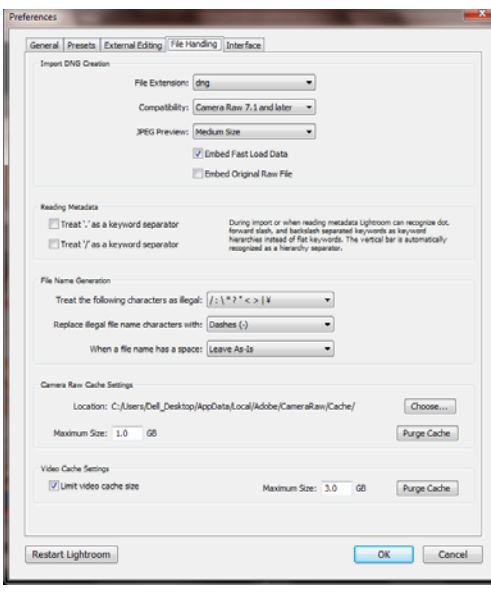

‐

- ‐ Use DNG file format.
- ‐ Could be important in the future
- When importing photos, select Copy as DNG (top of screen box)
- ‐ If the photos have already been imported
	- o Select All
	- o Go to Library on File Menu
	- o Go down Convert to DNG and convert